# **Guide Index**

An Introduction to Pediatrics Fields in Pediatrics Limit Fields MeSH Checktags MeSH Headings MeSH Subheadings Obtaining Print Listings of MeSH Headings Publication Types Search Examples Searching in the Thesaurus **Secondary Source Databanks** Special Codes Used in Gene Symbols Stopwords in Pediatrics **Subsets in MEDLINE** Using the Index to Find an Author

# **An Introduction to Pediatrics**

Physicians' SilverPlatter: Pediatrics is a subset of MEDLINE (R), the bibliographic database of the National Library of Medicine. MEDLINE is an internationally renowned source for information from the biomedical literature, containing references to articles from more than 3700 journals. MEDLINE is the computerized counterpart of "Index Medicus," the "Index to Dental Literature," and the "International Nursing Index."

Citations for Pediatrics are selected from all relevant journals in MEDLINE. In addition, citations related to the subject from other MEDLINE journals are included. Citations emphasize medical practice and human research.

Approximately 75% of the citations in Pediatrics contain English-language abstracts (summaries) written by the article's author, and all citations contain complete bibliographic data. Pediatrics is international in scope; about 25% of the citations are to articles published in non-English language journals.

GD-277-MPPE-102

# **Fields in Pediatrics**

Records in Pediatrics are divided into the following fields. Highlighted fields are limit fields.

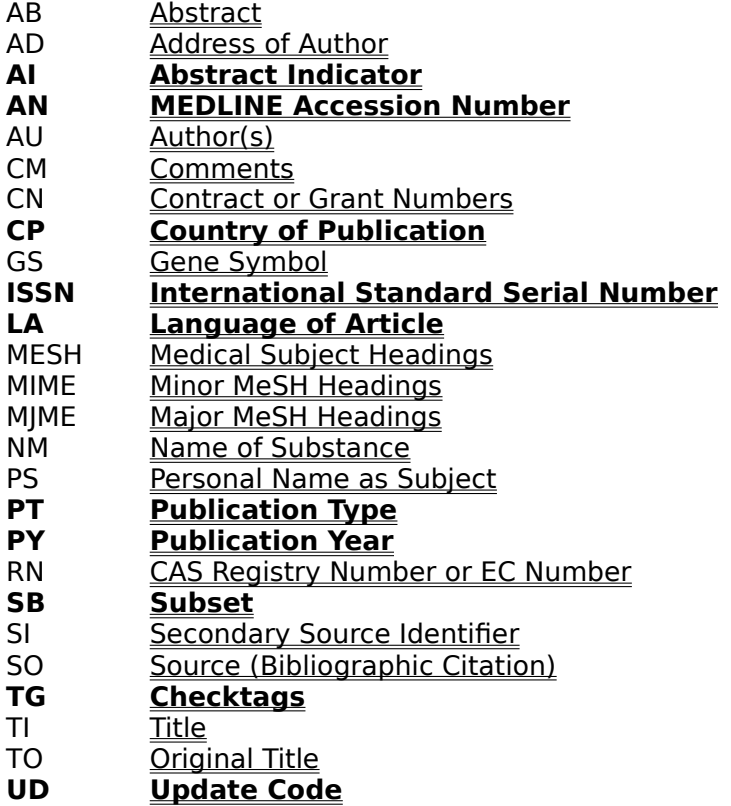

There is also a special subset of fields, <u>Citation</u> (CITN), which consists of the TI, AU, SO, LA, and AN fields. Use Citation to display, print, or save only these fields for a set of records.

# **AB** Abstract

#### **cholesterol in ab**

Abstracts, or summaries, are taken directly from the published article. If necessary, they are shortened to 250 words (400 words if the article is either 10 pages or longer, or comes from a journal designated as a core cancer journal by the National Cancer Institute).

Starting in 1989, this field may also contain citations to comments about the article in other publications. Records created before 1975 do not contain abstracts.

# **AD    Address of Author**

## **rutgers in ad**

The AD field contains the address of the authors' affiliation. Records before 1988 do not contain this field.

# **AI    Abstract Indicator**               (a limit field)

**ab in ai ai=ab**

Use the AI field to limit your search to just those records that contain abstracts.

The AI field is searchable, but does not display in records.

# **AN MEDLINE Accession Number**

              (a limit field)

## **87128877 in an an=87128877**

The Accession Number is a unique eight-digit number assigned by NLM to each record added to MEDLINE. The first two digits represent the year of entry.

# AU Author(s)

#### **hamilton-ta in au**

The AU field indicates the author(s) of the document. Each author is listed last name first, followed by a hyphen and one or two initials. In records created since 1984, if there are more than 10 authors, the tenth author's name is followed by "et-al." Prior to 1984, all authors were included.

If you are uncertain of an authors name, use truncation or look up the name in the Index.

# **CM    Comments**

# **n engl j med in cm**

The Comments field provides a link between an article and subsequent comments about the article when both are from the same journal.

# **CN    Contract or Grant Numbers**

#### **h126343 in cn**

The CN field contains research grant or contract numbers (or both) that designate financial support by any agency of the U.S. Public Health Service or by any institute of the National Institutes of Health. Records created before 1981 do not contain this field.

Eliminate any spaces, hyphens, or punctuation when searching.

# **CP** Country of Publication

              (a limit field)

# **united-states in cp cp=spain**

The CP field contains the place (usually country) of publication of the journal. Multiple-word place names can be searched either as hyphenated phrases or by one of the individual words.

# **GS    Gene Symbol**

## **pyrb in gs**

The GS field contains the symbol or abbreviated form of gene names as reported in the literature. Special codes indicate super- and subscripted information and Greek letters that appears in the gene symbol.

For most efficient searching of gene symbols with superscripts or subscripts, use lateral searching to select the complete gene symbol while displaying records.

# **ISSN** International Standard Serial Number               (a limit field)

## **0735-6757 in issn issn=0735-6757**

The ISSN field contains an eight-digit number unique to each journal. When searching, include a hyphen between the fourth and fifth digits. Since not all records include an ISSN, search the title abbreviation from the Source (SO) field for more complete results.

# **LA    Language of Article**

(a <u>limit field</u>)

## **french in la la=non-english**

The LA field contains the language of the article. If the language is not English, the word "non-English" appears in this field in addition to the name of the language.

# **MESH** Medical Subject Headings

#### **depressive-disorder\* in mesh**

The MESH field contains MeSH Headings that describe the topics of the record. Search in the Major MeSH Headings (MJME) field to search for major topics, or in the Minor MeSH Headings (MIME) field to search for minor topics.

Hyphenate your search term to retrieve only occurrences of that term. For example, **heartin mesh** retrieves only occurrences of "heart" in the MESH field.

Do not hyphenate your search term to retrieve occurrences of your term as well as variations of your term. For example, **heart in mesh** retrieves occurrences of "heart," "heart-arrest," "heart-disease," etc. in the MESH field.

MeSH Headings can appear with standard subheadings which describe the topic more specifically. Truncate a heading with an asterisk  $(*)$  to retrieve it with all possible subheadings. For example, **arthritis-\* in mesh** retrieves records containing "arthritis-," "arthritis-drug-therapy," and "arthritis-etiology."

## **MIME** Minor MeSH Headings

#### **depressive-disorder\* in mime sleep-deprivation in mime**

The MIME field contains MeSH Headings that describe the minor topics of the record. Search in the Major MeSH Headings (MJME) field to search for major topics, or in the MeSH Headings (MESH) field to search for major or minor topics.

Hyphenate your search term to retrieve only occurrences of that term. For example, heart**in mime** retrieves only occurrences of "heart" in the MIME field.

Do not hyphenate your search term to retrieve occurrences of your term as well as variations of your term. For example, **heart in mime** retrieves occurrences of "heart," "heart-arrest," "heart-disease," etc. in the MIME field.

MeSH Headings can appear with standard subheadings which describe the topic more specifically. Truncate a heading with an asterisk  $(*)$  to retrieve it with all possible subheadings. For example, **arthritis-\* in mime** retrieves records containing "arthritis-," "arthritis-drug-therapy," and "arthritis-etiology."

# **MJME** Major MeSH Headings

#### **sleep-deprivation in mjme**

The MJME field contains MeSH Headings that describe the major topics of the record. Search in the Minor MeSH Headings (MIME) field to search for minor topics, or in the MeSH Headings (MESH) field to search for major or minor topics.

Hyphenate your search term to retrieve only occurrences of that term. For example, **heart***in mime* retrieves only occurrences of "heart" in the MIME field.

Do not hyphenate your search term to retrieve occurrences of your term as well as variations of your term. For example, **heart in mime** retrieves occurrences of "heart," "heart-arrest," "heart-disease," etc. in the MJME field.

MeSH Headings can appear with standard subheadings which describe the topic more specifically. Truncate a heading with an asterisk  $(*)$  to retrieve it with all possible subheadings. For example, **arthritis-\* in mime** retrieves records containing "arthritis-," "arthritis-drug-therapy," and "arthritis-etiology."

# **NM** Name of Substance

# **folic-acid in nm**

The NM field contains the name of the substance (chemical or enzyme) in words. Multipleword substances can be searched either as hyphenated, "bound" phrases or as individual words.

# **PS** Personal Name as Subject

#### **freud-s in ps**

When an article contains a biographical note or obituary, or is entirely about an individual's life or work, the name(s) of the subject(s) are in the PS field. Names are hyphenated and appear last name first, followed by one or two initials.

If you are uncertain of a name, use truncation or look up the name in the Index.

# **PT** Publication Type (a <u>limit field</u>)

## **pt=editorial editorial in pt**

The PT field indicates the type of publication from which the record was taken.

**PY** Publication Year               (a limit field)

## **1994 in py py=1994**

The PY field indicates the year in which the document was originally published.

You can search the PY field with the following operators, as well as with **in** and **=**:

- **<** Less than, such as  $py < 1991$
- **>** Greater than, such as  $py>1992$
- **<=** Less than or equal to, **such as**  $py \le 1990$
- **>=** Greater than or equal to, such as  $py>=1992$
- Within a range, such as  $py=1991-1993$

# **RN    CAS Registry Number or EC Number**

#### **59-30-3 in rn 3.1.3.9 in rn**

For chemical substances, the RN field contains the unique five- to nine- digit CAS number assigned to the substance by Chemical Abstracts Service. Include hyphens when searching.

For enzymes, the RN field contains the EC number derived from the enzyme nomenclature.    Include periods and hyphens when searching, but eliminate a period if it is the last character.

SB Subset               (a limit field)

#### **aim in sb sb=dental nursing in sb**

Pediatrics contains the following subsets of journals. You can limit your search to any of these subsets searching for the appropriate code, as shown in the examples.

**aim**: journals from the "Abridged Index Medicus", which indexes approximately 118 English-language journals

**dental:** includes citations from the "Index to Dental Literature"

**nursing**: international nursing journals, including citations from the "International Nursing Index"

# **SI** Secondary Source Indicator

#### **genbank in si**

If an article contains molecular sequence data, the SI field will display the abbreviation for the <u>international databank</u> where the sequence data is registered, along with the databank accession number. Some records may not include an accession number and some records may include more than one databank.

The format for this field is databank abbreviation/accession number.

# **SO** Source (Bibliographic Citation)

#### **j-am-dent-assoc in so ann-o\* in so**

The SO field contains the complete bibliographic citation, including: journal title abbreviation, date of publication, volume number, issue number, and pagination.

Only the journal title abbreviation can be searched, and it must be searched as a hyphenated, "bound" phrase. Type the complete hyphenated abbreviation.

If you are uncertain of the journal abbreviation, use truncation or look it up in the Index.

#### **TG** Checktags               (a limit field)

## **in-vitro in tg tg=in-vitro**

The TG field contains special descriptors called "checktags," which are topics of potential interest, regardless of the general topic of the article. Include the hyphens in multiple-word checktags when searching. The checktags in Pediatrics are:

    Animal     Case-Report     Comparative-Study     Female     Human     In-Vitro     Male     Support-Non-US-Govt     Support-US-Govt-Non-PHS     Support-US-Govt-PHS

# **TI** Title

# **alcoholism in ti**

The TI field contains the title of the article. All titles appear in English; titles originally published in a non-English language are enclosed in brackets.

# **TO** Original Title

# **proteine in to**

For titles published in a non-English language, the TO field contains the title in the original language. Non-Roman-alphabet language titles are transliterated.

**UD** Update Code               (a limit field)

#### **9003 in ud ud=9003**

The UD field indicates the year and month in which the record was added to Pediatrics. It corresponds to the month of publication of the printed "Index Medicus."

You can search the UD field with the following operators, as well as with **in** and **=**:

- **<** Less than, such as  $ud < 1991$
- **>** Greater than, such as  $ud > 1992$
- **<=** Less than or equal to, **such as**  $ud \le 1990$
- **>=** Greater than or equal to, such as  $ud = 1992$
- Within a range, such as  $ud=1991-1993$

# **CITN** Citation

The Citation is a subset of fields consisting of the following fields:

Author(s) (AU) Language of Article (LA) <u>MEDLINE Accession Number</u> (AN) Source (Bibliographic Citation) (SO) <u>Title</u> (TI)

The Citation serves as an easy way to display, print, or save only these fields for a set of records.

# **Limit Fields**

The limit fields listed below are specially indexed fields that have relatively few possible values. They allow you to limit your searches to records of a particular characteristic, such as type of publication or language of text.

Abstract Indicator (AI) Checktags (TG) Country of Publication (CP) International Standard Serial Number (ISSN) Language of Article (LA) <u>MEDLINE Accession Number</u> (AN) Publication Type (PT) Publication Year (PY) Subset (SB) Update Code (UD)

You can search these fields with **in** or =. For example, to retrieve documents originally published in French, type:

#### **french in la** or **la=french**

In addition to **in** and **=**, the following operators may be used with the PY and UD fields:

- **<** less than, such as **py<1990**
- **>** greater than, such as **ud>9402**
- **<=** less than or equal to, such as **py<=1989**
- **>=** greater than or equal to, such as **py>=1992**
- within a range, such as **py=9206-9306**

# **MeSH Checktags**

Several MeSH headings are indexed routinely in every article by indexers. These are called "checktags" and are concepts of potential interest, regardless of the general subject content of the article. Checktags include the following terms:

    Animal     Case-Report     Comparative-Study     Female     Human     In-Vitro     Male     Support-Non-US-Govt     Support-US-Govt-Non-PHS     Support-US-Govt-PHS

## **MeSH Headings**

Medical Subject Headings (MeSH) are standard vocabulary terms that describe the biomedical concepts covered in Pediatrics. When each article is indexed, the indexer at NLM assigns several single- or multiple-word terms for the most specific concepts covered in the article. These MeSH terms are selected from the NLM authority list for subject analysis of the biomedical literature.

MeSH headings are powerful searching tools. They locate documents by assigned controlled vocabulary, not free text words, and are independent of the occurrence of specific words in any other field. MeSH headings allow you to retrieve all references to a particular topic, even if different terminology was used in the records.

MeSH headings are found in three fields. Use the Major MeSH Headings (MJME) field to find all records in which your term is a major topic; use the Minor MeSH Headings (MIME) field to find all records in which your term is a minor topic; use the MeSH Headings (MESH) field to find all records in which your term is a minor or major topic.

Include subheadings to make your searches more precise.

# **MeSH Subheadings**

Subheadings are often attached to a MeSH heading to describe the topic more specifically.

To search for a heading with one specific subheading, hyphenate the entire term, such as **alcoholism-pathology in mesh**.

To search for a heading with all possible subheadings, use truncation. For example, **alzheimers-disease\* in mesh** will retrieve all aspects of the disease.   

You can also select subheadings as part of a Single Term Search or an Explosion from the online Thesaurus.

The MESH subheadings are listed below with their abbreviations.

- **AB** Abnormalities
- **AD** Administration & Dosage
- **AE** Adverse Effects
- **AA** Analogs & Derivatives
- **AG** Agonists
- **AN** Analysis
- **AH** Anatomy & Histology
- **AI** Antagonists & Inhibitors
- **BI** Biosynthesis
- **BL** Blood
- **BS** Blood Supply
- **CF** Cerebrospinal Fluid
- **CS** Chemical Synthesis
- **CI** Chemically Induced
- **CH** Chemistry
- **CL** Classification
- **CO** Complications
- **CN** Congenital
- **CT** Contraindications
- **CY** Cytology
- **DF** Deficiency
- **DI** Diagnosis
- **DU** Diagnostic Use
- **DH** Diet Therapy
- **DE** Drug Effects
- **DT** Drug Therapy
- **EC** Economics
- **ED** Education
- **EM** Embryology
- **EN** Enzymology
- **EP** Epidemiology
- **EH** Ethnology
- **ET** Etiology
- **GE** Genetics
- **GD** Growth & Development
- **HI** History
- **IM** Immunology
- **IN** Injuries
- **IR** Innervation
- **IS** Instrumentation
- **IP** Isolation & Purification
- **LJ** Legislation & Jurisprudence
- **MA** Manpower
- **ME** Metabolism
- **MT** Methods
- **MI** Microbiology
- **MO** Mortality
- **NU** Nursing
- **OG** Organization & Administration
- **PS** Parasitology
- **PY** Pathogenicity
- **PA** Pathology
- **PK** Pharmacokinetics
- **PD** Pharmacology
- **PH** Physiology
- **PP** Physiopathology
- **PO** Poisoning
- **PC** Prevention & Control
- **PX** Psychology
- **RE** Radiation Effects
- **RA** Radiography
- **RI** Radionuclide Imaging
- **RT** Radiotherapy
- **RH** Rehabilitation
- **SC** Secondary
- **SE** Secretion
- **ST** Standards
- **SN** Statistics & Numerical Data
- **SD** Supply & Distribution
- **SU** Surgery
- **TU** Therapeutic Use
- **TH** Therapy
- **TO** Toxicity
- **TM** Transmission
- **TR** Transplantation
- **TD** Trends
- **US** Ultrasonography
- **UL** Ultrastructure
- **UR** Urine
- **UT** Utilization
- **VE** Veterinary
- **VI** Virology

# **Obtaining Print Listings of MeSH Headings**

There are three print publications that list MeSH headings in three different arrangements. These publications can help you find the appropriate MeSH heading for your topic.

The "Medical Subject Headings, Annotated Alphabetic List" contains the MeSH headings in alphabetical order. The entry for each term refers you to related terms to consider when searching.

In "Medical Subject Headings, Tree Structures," the MeSH headings are arranged by subject category. Within each category, terms are arranged hierarchically from the most general to the most specific.

The "Permuted Medical Subject Headings" lists the headings by every significant word that appears in each heading.

All three publications described above are available from:

National Technical Information Service U.S. Department of Commerce 5285 Port Royal Road Springfield, VA 22161 (703) 487-4650

## **Publication Types**

The Publication Type (PT) field contains a term characterizing the nature of the information or the manner in which it is conveyed. The following are possible publication types:

Abstract Bibliography Classical-Article Clinical-Conference Clinical-Trial Clinical-Trial-Phase-I Clinical-Trial-Phase-II Clinical-Trial-Phase-III Clinical-Trial-Phase-IV Comment Consensus-Development-Conference Consensus-Development-Conference-NIH Controlled-Clinical-Trial Corrected-and-Republished-Article Current-Biog-Obit Dictionary Directory Duplicate-Publication Editorial English-Abstract Festschrift Guideline Historical-Article Historical-Biography Interview Journal-Article Legal-Brief Letter Meeting-Report Meta-Analysis Monograph Multicenter-Study News Newspaper-Article Overall Periodical-Index Practice-Guideline Published-Erratum Randomized-Controlled-Trial Retracted-Publication Retraction-of-Publication Review Review-Literature Review-of-Reported-Cases Review-Academic Review-Multicase Review-Tutorial Scientific-Integrity-Review Technical-Report

Twin-Study

# **Search Examples**

The following examples demonstrate how to search Pediatrics. These examples are not exhaustive, but do illustrate several search techniques. It is important to note that, although all examples are given in lowercase, SPIRS is not case-sensitive; whether your search terms are entered in upper- or lower-case, the same records will be retrieved.

## **Example 1**

Suppose you are interested in the effect of diet on insulin-dependent diabetics.

**1.** Search for the first two concepts by typing **diet and insulin-dependent**.

**2.** Combine the results with a search for **diabet**\*. Using truncation (\*) retrieves variations of "diabet", such as "diabetic" and "diabetes."

## **Example 2**

Suppose you are interested in the pathology of malaria.

1. Apply the subheading "pathology" to the MeSH heading "malaria"; search in the Major MeSH Headings (MJME) field to ensure that the topic is the main focus of the articles:    **malaria-pathology in mjme**

**2.** Limit the results to recently published articles: **and py>=1994** 

## **Example 3**

Suppose you are looking for articles written by J.E. Connell.

**1.** Display the Index prompt.

**2.** Type **connell** at the Index prompt. A segment of the Index beginning with the author's last name will be listed; included are all variations of the name that appear in the database.

**3.** Select and search for "CONNELL-JE".

Alternatively, you can search for an author in the Author(s) (AU) field.

# **Searching in the Thesaurus**

The online Thesaurus in Pediatrics is a list of controlled vocabulary used to standardize the indexing in the database. This enables you to select and search for synonyms, related terms, preferred terms, and broader and narrower terms, and also to see descriptions of the terms.

## **To look up a thesaurus term:**

**1.** Switch to the Thesaurus.

**2.** Enter a term. The Permuted Index is displayed, and the term you typed, or its closest equivalent, is highlighted.

**3.** At this point, you can get details about the term, including definitions, scope notes, and broader and narrower terms.

You can also search for the term. **Single Term** will search for just the term you have selected; **Explode** will search for the selected term, plus all of its narrower terms. After you select a type of search, you will need to apply one or more subheadings to your term.

Refer to the SPIRS Help Index for more information on using the Thesaurus.

# **Secondary Source Databanks**

The Secondary Source Indicator (SI) field contains the abbreviation for the international databank where the molecular sequence data is registered. Below are the abbreviations and corresponding names of the databanks.

- **CSD:** Complex Carbohydrate Research Center
- **GDB:** Johns Hopkins University Genome Data Bank

GenBank: GenBank

- **OMIM:** Mandelian Inheritance in Man (McKusick)
- **PDB**: Protein Data Bank (Brookhaven Crystallographic Database)

**PIR**: Protein Identification Resource (amino acid sequences)

- **PRFSEQDB:** Protein Research Foundation (Amino Acid Sequence Japan)
- **SWISSPROT:** Protein Sequence Database (translated EMBL)

# **Stopwords in Pediatrics**

Words of little intrinsic meaning that appear too frequently to be useful in searching text are known as "stopwords". You can not search for the following stopwords by themselves, but you can include them within phrases:

a about abs accordingly affect affected affecting affects after again against all almost already also although always among an and another any anyone apparently are arise as aside at away be became because become becomes been before being between biol both briefly but by came can cannot certain

certainly chem copyright could did different do does done due during each effect effects either else enough especially et-al etc ever every following for found from further gave gets give given giving gone got had has hardly have having here how however if immediately importance important in into is it its itself just keep kept

kg km knowledge largely like made mainly make many may mg might ml more most mostly much mug must nearly necessarily neither next no none nor normally nos not noted now obtain obtained of often on only or other ought our out overall owing particularly past perhaps please poorly possible possibly potentially predominantly present previously

primarily probably prompt promptly quickly quite rather readily really recently refs regarding regardless relatively respectively resulted resulting results said same seem seen several should show showed shown shows significantly similar similarly since slightly so some sometime somewhat soon specifically state states strongly substantially successfully such sufficiently than that the their theirs them then there therefore

these they this those though through throughout to too toward under unless until up upon use used usefully usefulness using usually various very was were what when where whether which while who whose why widely will with within without would yet

## **Special Codes Used in Gene Symbols**

The Gene Symbol (GS) field contains the symbol or abbreviated form of gene names, and uses special codes to indicate super- and subscripted information and Greek letters.

#### **Superscripts and Subscripts**

Subscripted portions of a gene symbol are surrounded by **<down>** on each side; superscripted portions of a gene symbol are surrounded by  $\langle up \rangle$  on each side.

For example, **<up>1<up>** represents 1 superscripted.

#### **Greek Characters**

Greek characters are indicated by an alphabetic code to indicate the appropriate upper- or lower-case Greek letter followed by **gr**. For example, **Kgr** indicates the upper case kappa.    The following are the complete alphabetic codes for each Greek letter:

 **agr** lower case alpha  **Agr** upper case alpha **bgr** lower case beta  **Bgr** upper case beta  **ggr** lower case gamma  **Ggr** upper case gamma  **dgr** lower case delta **Dgr** upper case delta **egr** lower case epsilon  **Egr** upper case epsilon  **zgr** lower case zeta  **Zgr** lower case zeta  **egr** lower case eta  **Egr** upper case eta  **thgr** lower case theta  **THgr** upper case theta **igr** lower case iota  **Igr** upper case iota  **kgr** lower case kappa  **Kgr** upper case kappa  **lgr** lower case lambda  **Lgr** upper case lambda  **mgr** lower case mu  **Mgr** upper case mu  **xgr** lower case xi

 **Xgr** upper case xi  **ogr** lower case omicron  **Ogr** upper case omicron  **pgr** lower case pi  **Pgr** upper case pi  **rgr** lower case rho  **Rgr** upper case rho  **sgr** lower case sigma  **Sgr** upper case sigma  **sfgr** final lower case sigma  **tgr** lower case tau  **Tgr** upper case tau  **ugr** lower case upsilon  **Ugr** upper case upsilon  **phgr** lower case phi  **PHgr** upper case phi  **khgr** lower case chi  **KHgr** upper case chi  **psgr** lower case psi  **PSgr** upper case psi  **ohgr** lower case omega

 **OHgr** upper case omega

# **Subsets in MEDLINE**

MEDLINE contains the following subsets of journals. You can limit your search to any of these subsets searching for the appropriate code in the Subset (SB) field.

**aim**: journals from the "Abridged Index Medicus", which indexes approximately 118 English-language journals

**dental:** includes citations from the "Index to Dental Literature"

**nursing**: international nursing journals, including citations from the "International Nursing Index"

## **Using the Index to Find an Author**

To locate an author, look up the last name in the Index. A segment of the Index beginning with the author's last name will be listed; included are all variations of the name that appear in the database. For example, if you look up **peterman**, you will find "peterman" and "peterman-bj". Select and search for the appropriate variations and you will retrieve all documents written by that author.

Alternatively, you can search for an author in the **Author(s)** (AU) field.

# **Combining Searches**

Beginning a search request with an operator (**and**, **not**, **or**, **with**, **near**, or **in**) automatically combines that request with the previous one.

For instance, if the search you just completed is **lung-neoplasm**, searching for **and carboplatin** will give you the same results as if you search for **lung-neoplasm and carboplatin**.    Similarly, the search **diabetes** followed by the search **in ti** is the same as **diabetes in ti.**

# **Truncation and Wildcards**

You can use the truncation symbol (**\***) as a substitute for any string of zero or more characters in your search term. For example, the search **cardio\*** retrieves any record containing "cardiology", "cardiogram", "cardio-fitness", etc.

You can use the wildcard symbol (?) as a substitute for one character or none. For example, the search **m?cdonald** retrieves records containing "McDonald" or "MacDonald".

The truncation and wildcard symbols can be used anywhere in your search term, except as the first character.